## Homework 2 Operating Systems, V22.0202 Fall 2007, Professor Yap

Due: Mon Oct 1

- Please read questions carefully. When in doubt, please ask.
- The written homework is to be submitted in hardcopy during class, but the programming part sent to us in a single file (as detailed below) by midnite.

## Question 1 (10 Points)

To understand Unix, you need to know its special characters. For each of the following, describe one situation where they are used. They are all related to processes.

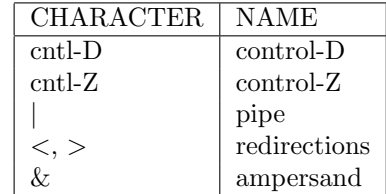

 $\diamondsuit$ 

## Question 2 (28 Points)

For each of the following shell commands, (1) describe the meaning of the command, and (2) describe a situation where it is useful. Note that you can string several shell commands into one command if you separate them with a semicolon (;).

HINTS: We suggest you actually test these commands on your system. In Unix systems, you can get an online manual for a particular COMMAND by typing man COMMAND. For instance,

> man ls

will tell you all the options available for ls. Also try man man.

- 1. ls -a
- 2. ls -tl /bin
- 3. ls /bin/m\*
- 4. ls -sF
- $5.$  ps  $-s$
- 6. ps -sW
- 7. echo "Reading This File"
- 8. which ls
- 9. file hw1.c hw1.o hw1.exe
- 10. wc hw2.cMakefile
- 11. pushd "/cygdrive/c/Program Files"; ls NOTE: this will not work if you are not in Cygwin. Instead use pushd /usr/bin; ls.
- 12. popd
- 13. alias ls="ls -sF --color=tty"
- 14. ln -s "/cygdrive/c/Program Files/Vim/vim71/gvim.exe .

Question 3 (5 Points Each)

- (i) Exercise 2.5, page 73 of Silberschatz. (File Management)
- (ii) Exercose 3.1. page 116 of Silberschatz. (scheduling)
- (ii) Exercose 3.2. page 116 of Silberschatz. (context-switching)

 $\Diamond$ 

Question 4 (70 points, Programming Part) Write a toy shell program called tsh.c that executes unix commands. It should know how to process command lines containing the special tokens " $\&$ " and ";", but not "|".

We will provide the basic routine called **parser** and also the skeleton of  $\text{tsh}$ . HINT: we suggest that you first implement "&" to make sure it works correctly before implementing ";".

Extra Credit Features:

(1) Allow the user can change the prompt string.

(2) Can you make "cd" work properly?

Enclosed is a tar file called "hw2.tar" that contains the files

Makefile-hw2, parser.c, tsh.h, tsh.c

When you have unpacked them, we suggest you rename Makefile-hw2 to Makefile (why?) so that you can easily use it. You are encourage to modify and add to this Makefile to suit your needs.

You should not modify the parser files, but just use them in  $\text{tsh.c.}$  We have provided the bare skeleton in tsh.c, which you need to embellish in order to complete the assignment in this question.

We want you to do separate compilation of parser.c and tsh.c (see the Makefile to see how it is done).

SUBMISSION REQUIREMENTS: Up to 20 percent of this question may be deducted for noncompliance. These rules apply for all programming assignments (with the appropriate modifications).

- Make sure that your program is well-documented (use long and short comments as appropriate)
- Include a README file (you can copy it from previous homework!). As usual, the file should contain
	- (1) your name,
	- (2) NYU ID,
	- (3) email,
	- (4) phone Contact,
	- (5) the operating system environment for your work,
	- (6) acknowledgement of sources (otherwise it would be plagiarism),
	- (7) any collaboration with others (if none, please say so),
	- (8) any other information you like us to know,
	- (9) and include the following statement: "This submission represents my own work."
- To submit, you should send us one single tar file. Create a tar file called h2.tar containing

README, Makefile, parser.c, tsh.h, tsh.c

and any other necessary files you need. (Type "tar cvf h2.tar README Makefile ..." to create this tar file. Better still, make this task a target in your Makefile!)

- Send h2.tar to the grader (but cc to me). After we untar your file, we expect to type "make" to compile tsh.c, and to type "make test" to run the compiled program.
- If you need to resend for any reason, you must again send a single complete tar file. E.g., you forgot to attach a file foo the first time, DO NOT simply send us the file foo. You must re-package everything and re-send us the new tar file.

## HINTS:

- If you find that the output from your shell is not printed in the sequencing order you expect, try this: after each printf command, immediately issue the command fflush(stdout). This is because the standard output is buffered, and fflush will force the buffer to be cleared.
- The most useful exec\* version for this problem is execvp. You can use the arrays args returned by the parser function as follows: execvp(args[0], args).
- For testing purposes, it is helpful to know that you can directly construct your own arguments for execvp as follows:

```
main() \{char *prog = "ls";
char *argv[] = { "ls", "/etc", ".", NULL };
...
execvp(prog,argv);
}
```
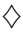